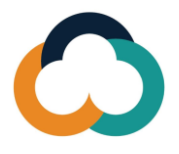

## **Plataforma de intercambio de conocimiento para las administraciones tributarias (KSPTA): Guía de registro de nuevos usuarios**

Siga los pasos siguientes para registrarse o reactivar su cuenta.

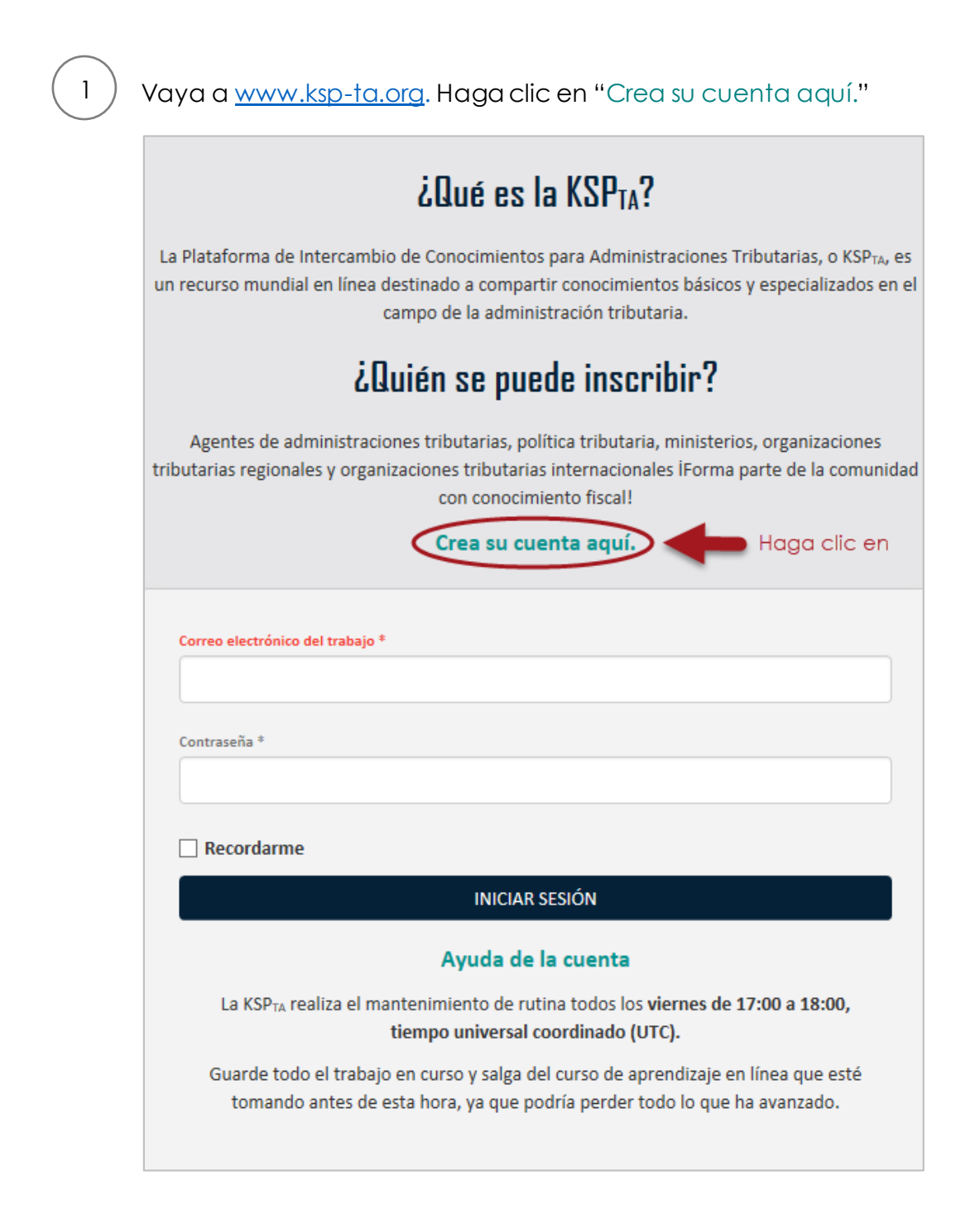

Escriba aquí la dirección de correo electrónico y complete todos los campos.

2)

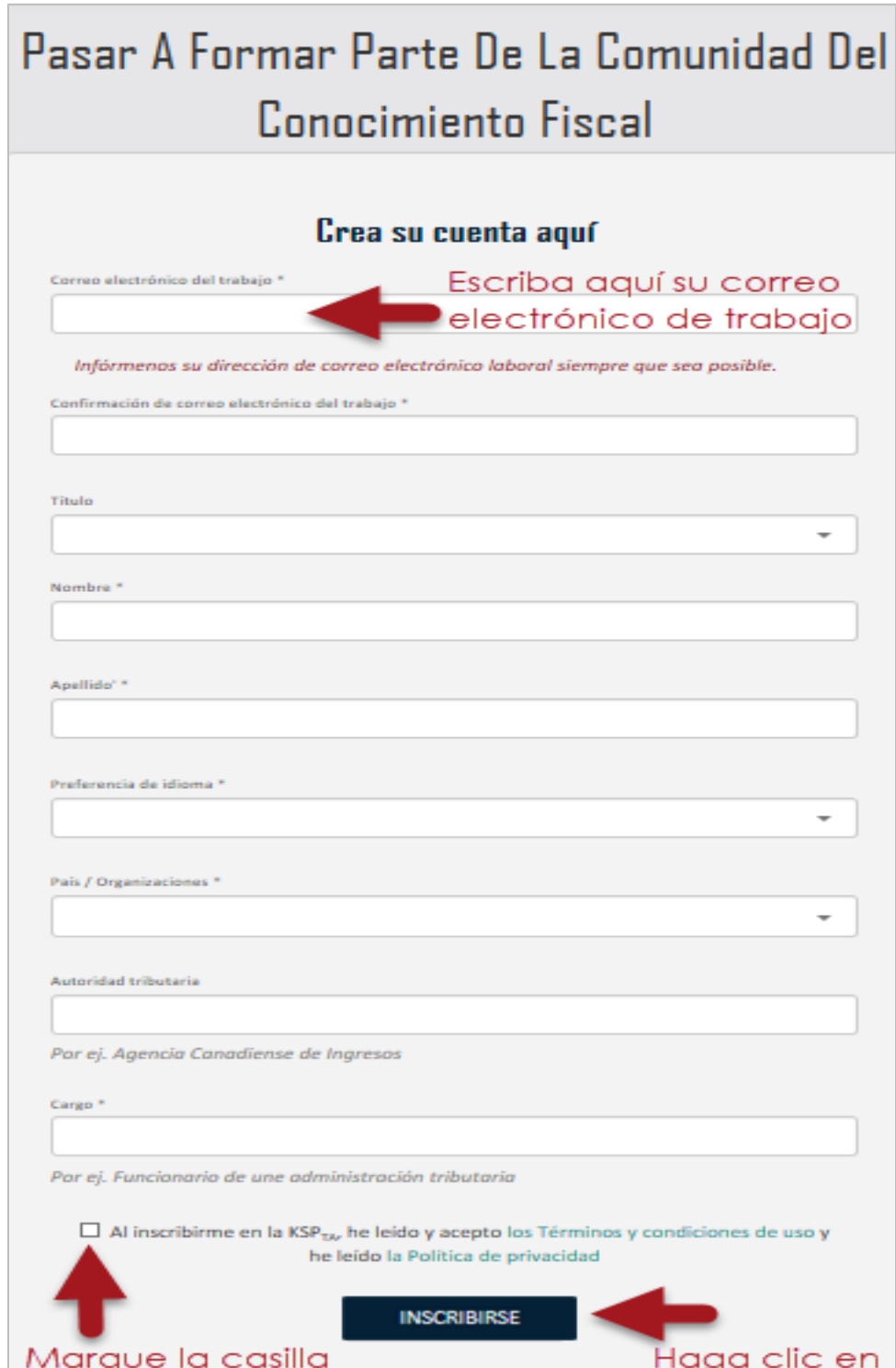

2

Recibirá un correo electrónico, haga clic en "Confirmar cuenta". Si no lo has recibido, revisa tu carpeta de spam/junk.

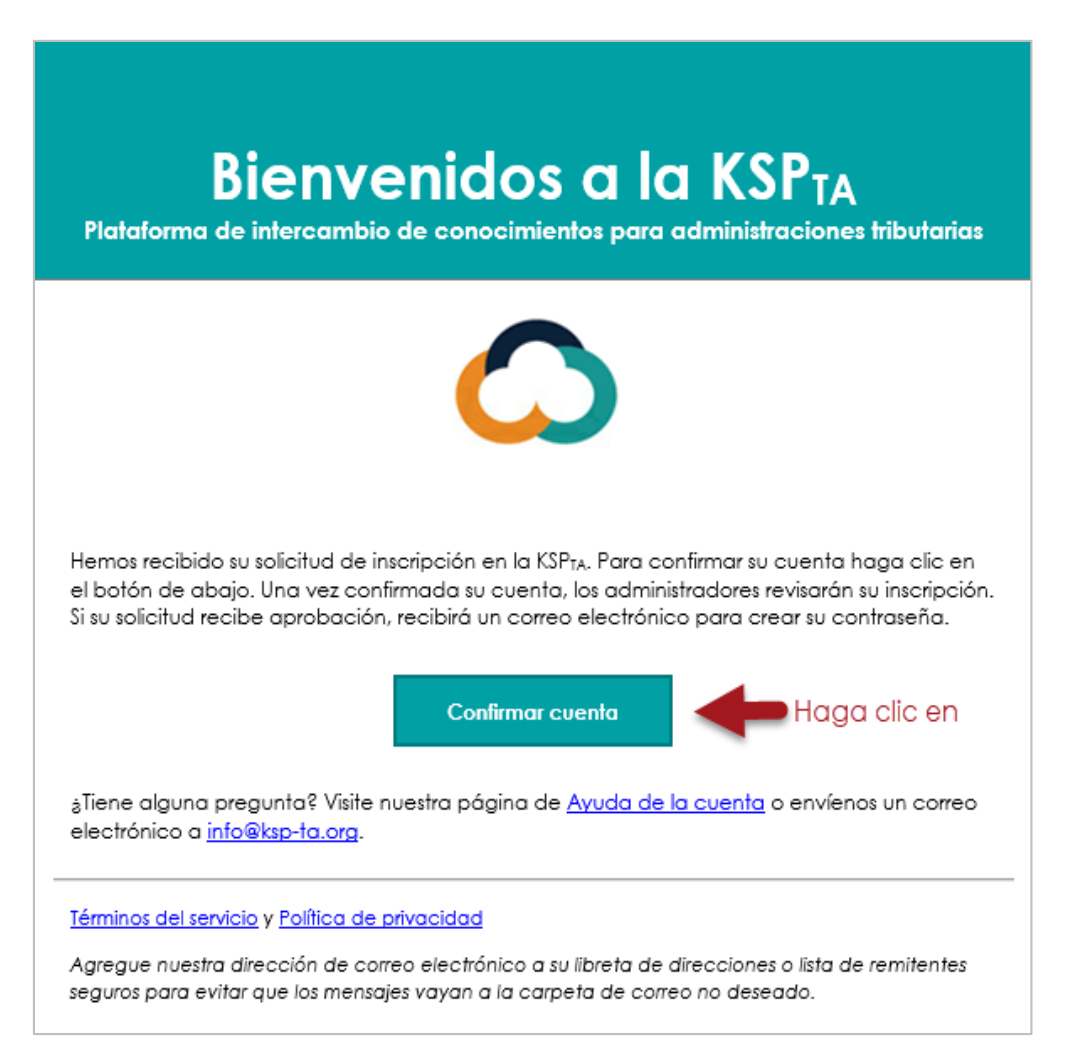

4

Nota: El enlace expira en 10 días. Después de la expiración, vaya a Ayuda de la cuenta y haga clic en "Restablecer su contraseña".

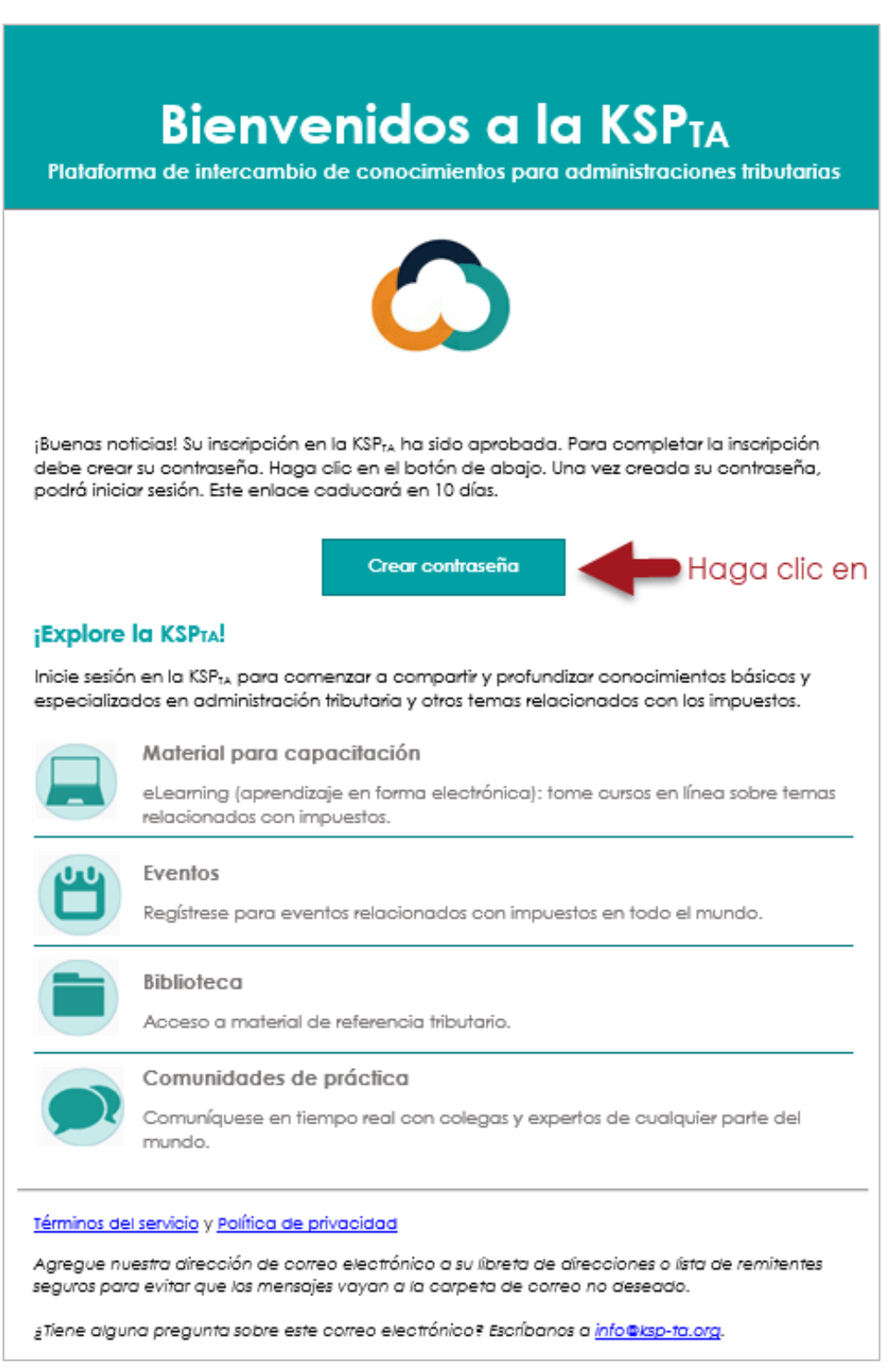

*i*Bienvenido a la KSP<sub>TA</sub>!

## **¿Necesitas más ayuda?**

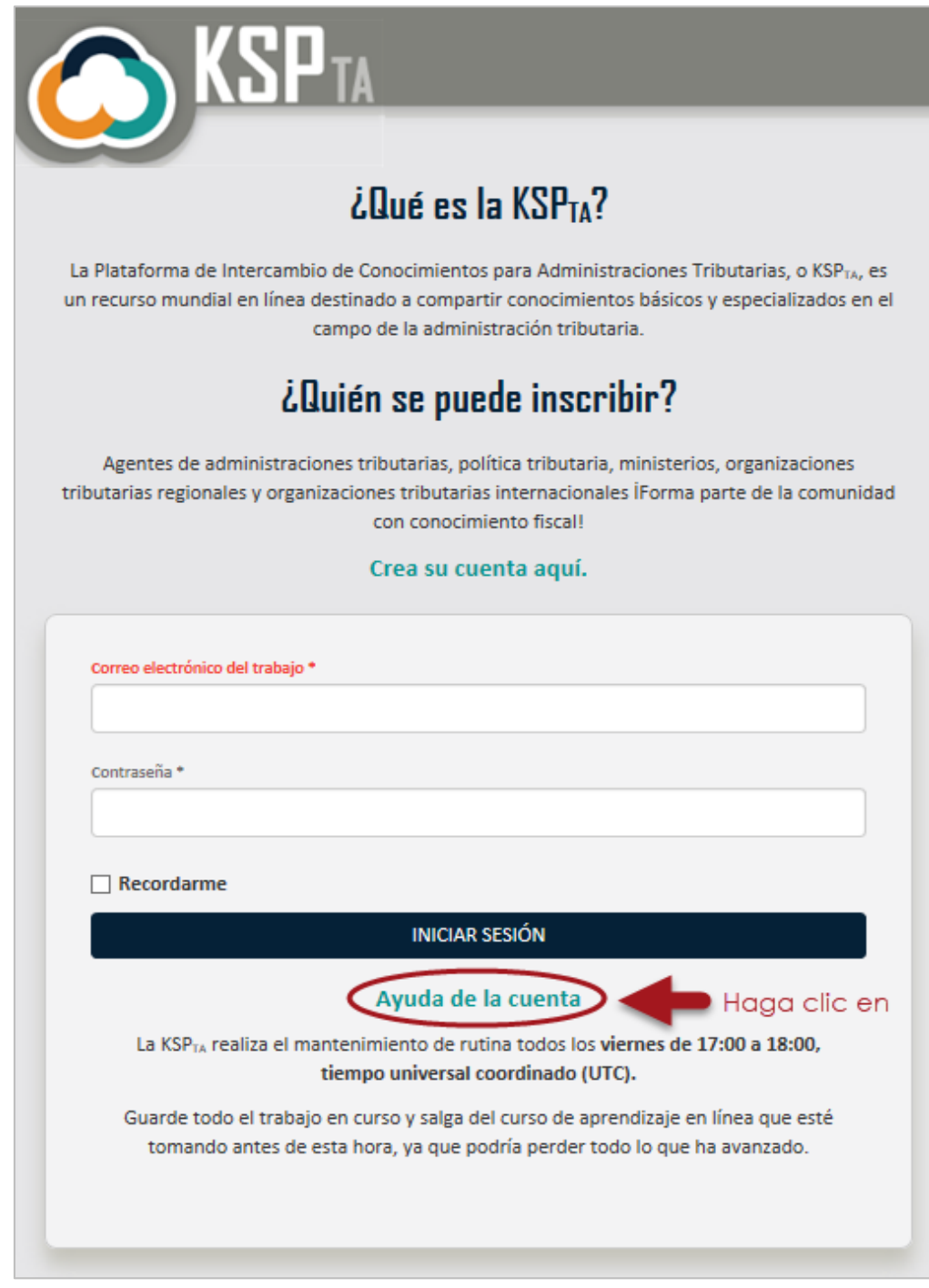

¿Más preguntas? Contact[e info@ksp-ta.org](mailto:info@ksp-ta.org)